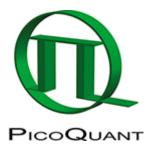

# **Phasor Analysis**

Phasor Analysis is currently not included in SymPhoTime64. However, you can use Globals developed by the Laboratory for Fluorescence Dynamics to analyse FLIM data via the Phasor approach.

#### **Install SimFCS**

- Download Globals for Images
- Install SimFCS according to the documentation: http://www.lfd.uci.edu/globals/

# **Exporting from SymPhoTime64**

- Start FLIM analysis
- Calculate a fastFLIM image
- Select Export Binary 1)

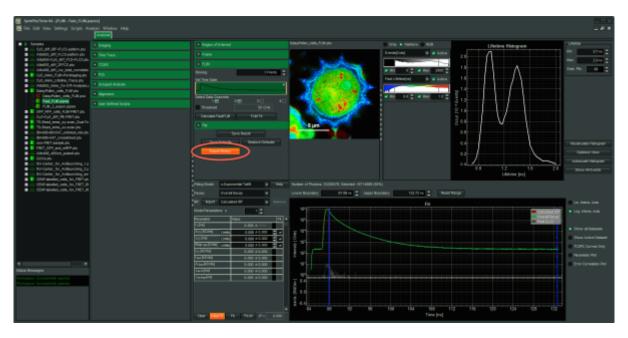

# **Analysis in Globals/SimFCS**

- follow the Reading PicoQuant BIN files tutorial of the Globals Software package to import the BIN files.
- follow the Phasor Analysis Tutorial of the Globals Software.
- Deriving the laser frequency from PicoQuant BIN files
- Function: Read the PicoQuant file

Users of SymPhoTime 32 with a PicoHarp 300 ,please refer to:

© PicoQuant GmbH 1/2

- Using PicoQuant PT3 format for FLIM
- Reading PicoQuant PT3 files for FCS and lifetime FCS

Additional Tutorials for the Globals software can be found here: http://www.lfd.uci.edu/globals/tutorials/

1

#### Structure of the pre-histogrammed Image Data File

Copyright of this document belongs to PicoQuant GmbH. No parts of it may be reproduced, translated or transferred to third parties without written permission of PicoQuant GmbH. All information given here is reliable to our best knowledge. However, no responsibility is assumed for possible inaccuraciesor omissions. Specifi cations and external appearances are subject to change without notice.

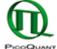

PicoQuant GmbH Rudower Chaussee 29 (IGZ) 12489 Berlin Germany P +49-(0)30-1208820-89 F +49-(0)30-1208820-90 info@picoquant.com www.picoquant.com

© PicoQuant GmbH 2/2